Janne Lapinlampi

DMS 600NE

Käyttöönotto ja käyttöohje opetuskäyttöön

Opinnäytetyö CENTRIA AMMATTIKORKEAKOULU Sähkötekniikan koulutusohjelma Huhtikuu 2014

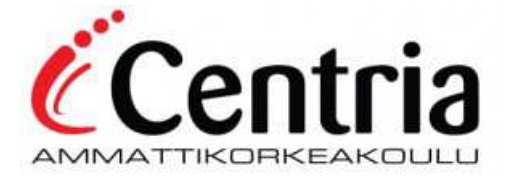

# TIIVISTELMÄ OPINNÄYTETYÖSTÄ

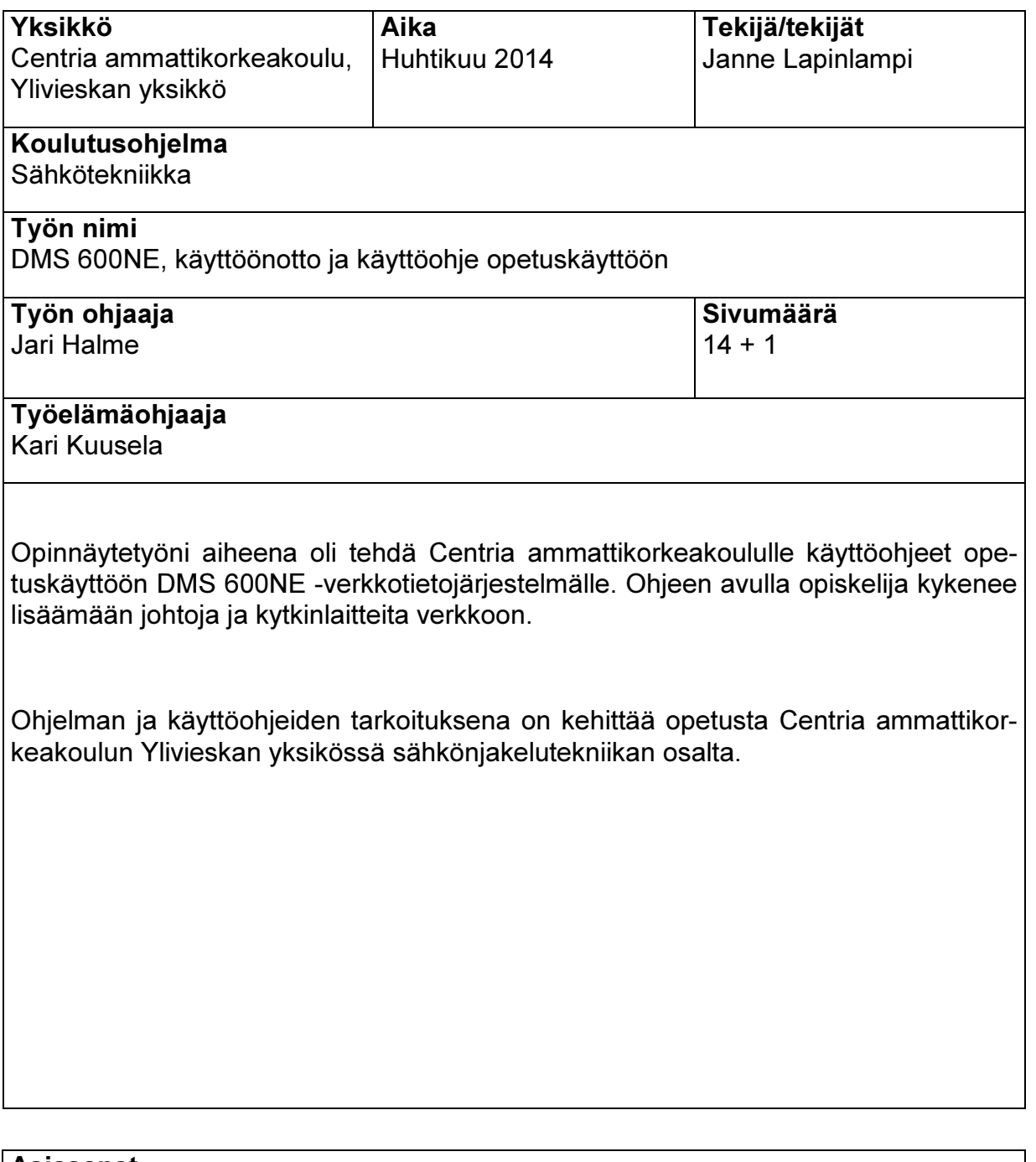

Asiasanat DMS 600NE, käyttöohje, käyttöönotto

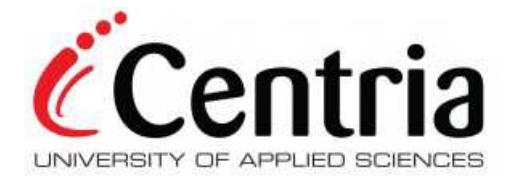

### ABSTRACT

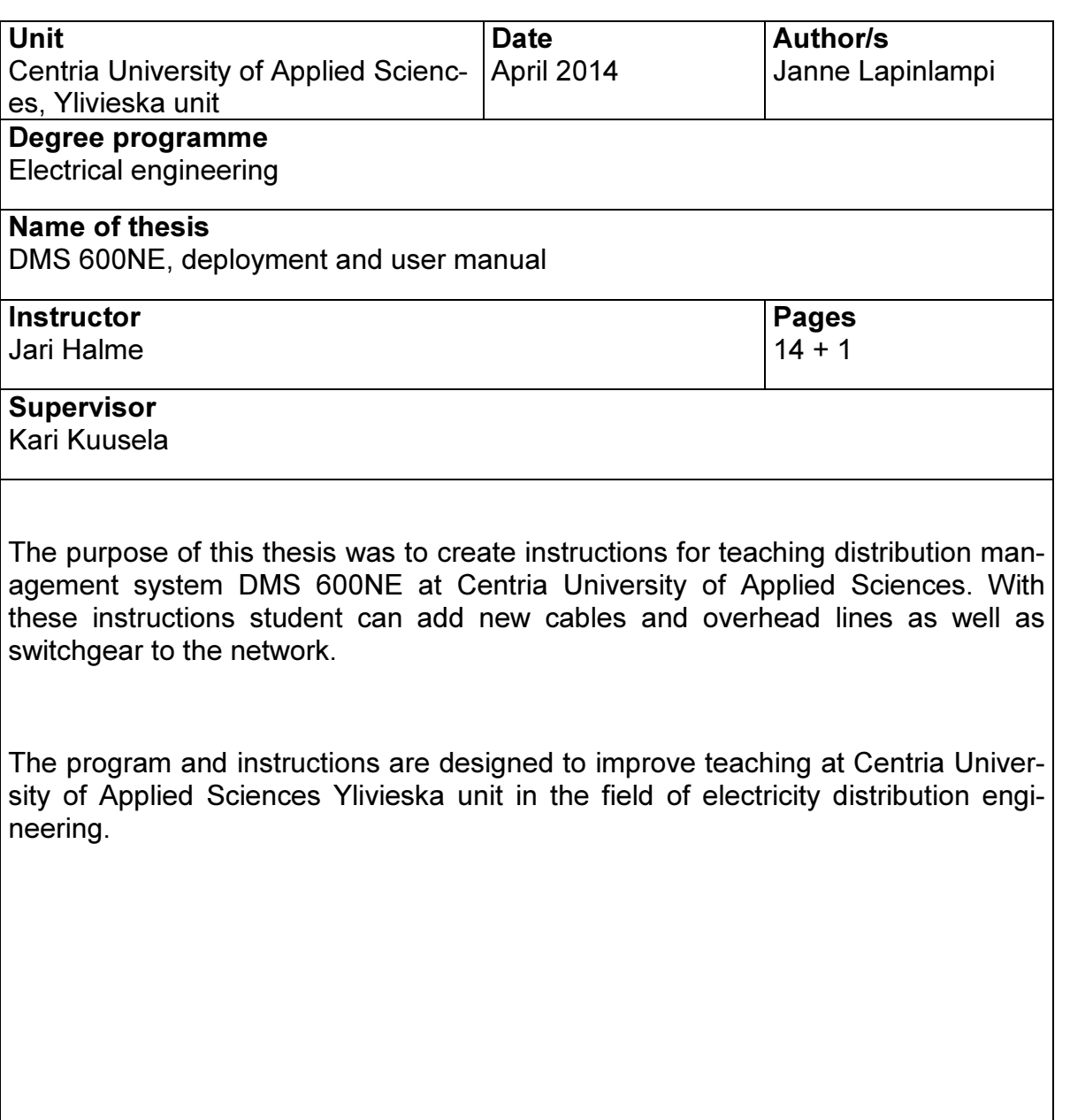

#### Key words DMS 600NE, instructions, deployment

# **Sisällys**

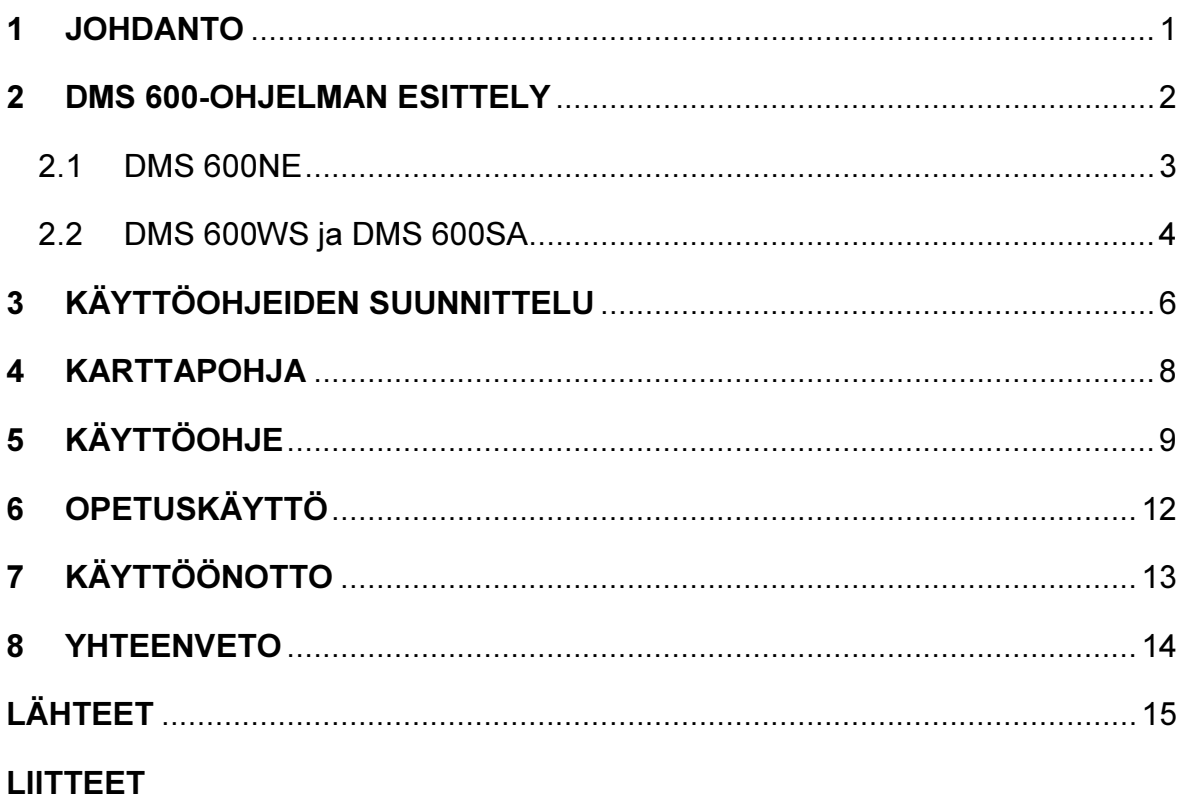

#### 1 JOHDANTO

Opinnäytetyöni tavoitteena oli kehittää opetusta Sähkönjakeluverkon suunnittelu opintojaksolla. Centria ammattikorkeakoulu päätyi tilaamaan opetuskäyttöön verkkotietojärjestelmän DMS 600NE ABB Oy:lta.

Työni tarkoituksena oli tehdä käyttöohjeet DMS 600NE -verkkotietojärjestelmälle. Käyttöohjeet tulevat Centria ammattikorkeakoulun opetuskäyttöön, joten tietosuojan vuoksi käyttöohjeita ei opinnäytetyöhön kokonaisuudessaan lisätä. Näitä käyttöohjeita tullaan käyttämään tulevien opiskelijoiden Sähkönjakeluverkon suunnittelu -opintojaksolla. Opinnäytetyössä tarkastellaan myös ohjelman erilaisia ominaisuuksia. Kaikkea ei voi ottaa opetukseen mukaan, koska ohjelmisto on hyvin laaja, joten rajauksia oli tehtävä. Samalla työhöni kuuluu ohjelman käyttöönottoopastus muutamille sitä työssään ja opetuksessa tarvitseville henkilöille.

Käyttöohjeiden tavoitteena on se, että opiskelijat saavat hyvän opin DMS 600NE verkkotietojärjestelmän peruskäyttöön, kuten tietokannan päivitykseen, suunnitteluun ja tietojen etsimiseen. Tämän tietotaidon avulla oppilaan on helpompi siirtyä myöhemmin esimerkiksi jakeluyhtiöön suunnittelijaksi. Koulun tarjoama opetus DMS 600NE verkkotietojärjestelmän käytöstä tulee mahdollistamaan ohjelmiston käytölle perusteet tulevassa työympäristössä.

Taustalähteenä työssäni käytin ABB Oy:n materiaaleja sekä aiempaa työkokemustani ohjelman käytöstä.

#### 2 DMS 600 -OHJELMAN ESITTELY

DMS 600NE on sähkönjakeluverkon verkkotietojen ylläpitoon ja suunnitteluun tarkoitettu ohjelmisto, joka toimii MySQL -tietokantaohjelman pohjalta. Aiemmin DMS 600NE tunnettiin nimellä Opera++ Integra, jota hallinnoi Versoft Oy. Vuonna 1997 Versoft Oy sulautui ABB Oy:n, joten ohjelman hallinnointi siirtyi ABB Oy:lle. DMS 600NE on ABB Oy:n hallinnoima ja ylläpitämä verkkotietojärjestelmä sähkönjakeluverkon haltijoille. DMS 600NE kuuluu DMS 600 -tuoteperheeseen (kuvio 1), johon kuuluvat myös DMS 600WS ja DMS 600SA. (DMS 600 koulutus 2011; Pääkäyttäjän opas 2009.)

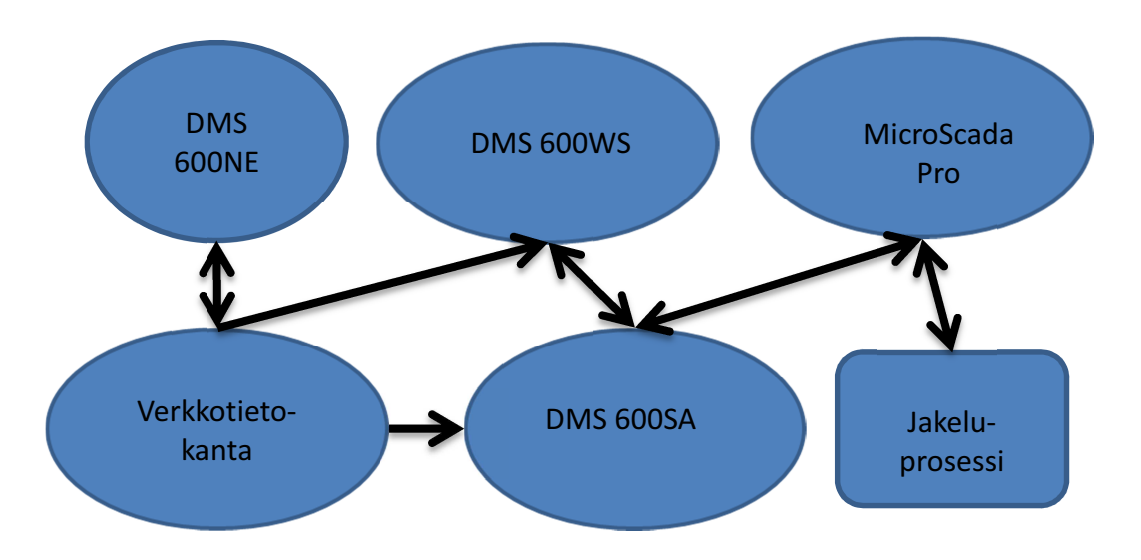

KUVIO 1. DMS 600 kokonaisuus (mukaillen Juuti, 2013)

#### 2.1 DMS 600NE

DMS 600NE on verkkotietojärjestelmä, joka on melko yleisesti käytössä Suomen sähköverkkoyhtiöissä. Ohjelmalla yritysten on helppoa ylläpitää tietokantaa jakeluverkosta ja kaikista siihen kuuluvista osista, kuten muuntajista ja erottimista. DMS 600NE on monipuolinen verkkotietojärjestelmä, johon voidaan tallentaa kaikki tiedot verkosta sekä sen komponenttien sijainnista, muokata tietoja ja dokumentoida tietoja.

Ohjelmalla onnistuu myös verkon suunnittelu, jossa hoituvat sähköinen mitoitus, eri vaihtoehtojen vertailu, suunnitelmien dokumentointi sekä luotettavuus laskennat. Ohjelmistoa käyttävät yleisesti sähkönjakeluverkon haltijat. Sähkönjakeluverkon suunnittelijat käyttävät ohjelmaa uusien verkkojen suunnittelussa sekä vanhojen olemassa olevien verkkojen saneerauksia suunnitellessa. Verkkopäälliköt taas käyttävät ohjelmistoa verkkotietojen ylläpidossa ja omaisuuslaskelmien teossa. Ohjelmalla voi luoda helposti listat verkostossa olevista komponenteista, joten omaisuuden listaus ja hallinta käy helposti, ei esimerkiksi tarvitse laskea käsin jokaista muuntajaa ja kaapelijatkosta. Ohjelman käyttö on helppoa, joten sen suosio on kohtuullisen hyvä. Erityisesti pienjänniteverkon muuntopiirin laskentalistaus (KUVIO 2) on hyödyllinen ominaisuus, kun tarvitaan tarkempaa tietoa muuntopiirin johtimista ja vikavirroista eri solmuväleillä. (LIITE 1). (Juuti, 2013.)

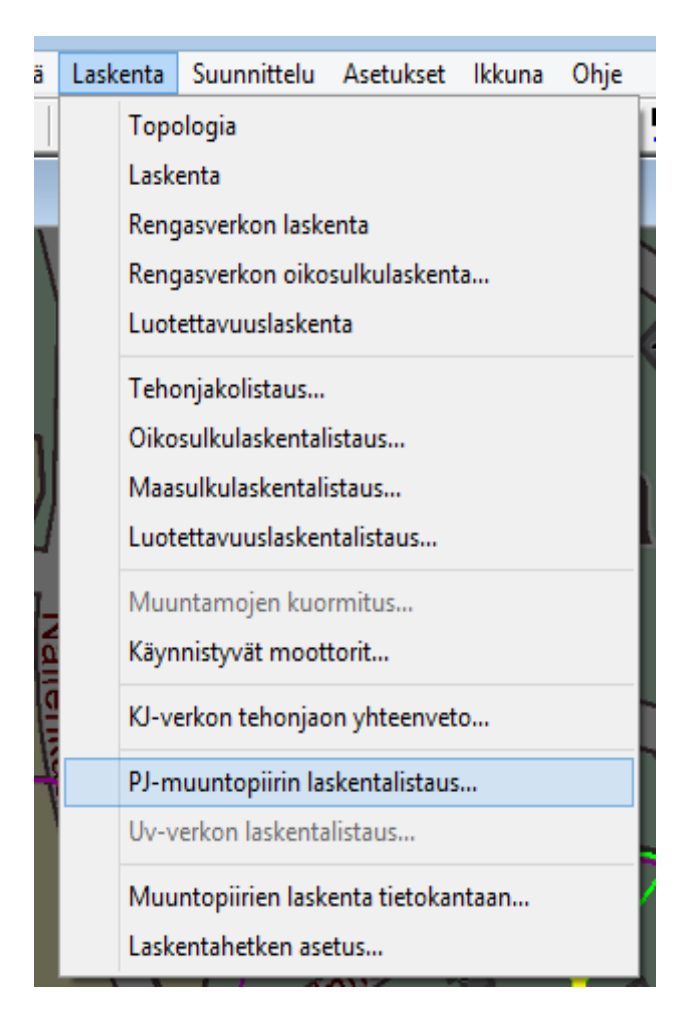

KUVIO 2. PJ-muuntopiirin laskentalistaus (DMS 600NE)

#### 2.2 DMS 600WS ja DMS 600SA

DMS 600WS on käytöntukijärjestelmä. Tämä ohjelma toimii käytönvalvonnan päällä reaaliaikaisena tilanneseurantana. Se on ulkoisesti samannäköinen kuin verkkotietojärjestelmä, mutta tällä ei voi tehdä muutoksia tietokantaan. DMS 600WS kerää tarvittavat tiedot DMS 600SA -palvelimen kautta verkkotietojärjestelmältä sekä käytönvalvonnalta.

Tätä käytöntukijärjestelmää käytetään muun muassa vianpaikannukseen ja raportointiin sekä tehonjakolaskelmien ja relesuojaus analyysien tekoon. Asiakaspalvelujärjestelmällä voidaan antaa asiakaspalvelulle tiedot esimerkiksi käyttökatkoksista. DMS 600WS -käytöntukijärjestelmällä voidaan tehdä myös raportit vika- ja työkeskeytyksistä.

DMS 600SA on käytöntuen palvelin, joka kerää tietoa eri tietokannoista sekä käytönvalvonnalta (MicroScada Pro). Se toimii linkkinä jakeluprosessille. DMS600SA toimii tiedonsiirron välikätenä eri ohjelmien ja työasemien välillä. (Nikander, 2009; Juuti, 2013.)

### 3 KÄYTTÖOHJEIDEN SUUNNITTELU

Opinnäytetyöni suunnittelu sai alkunsa jo kesällä 2013. Toimin kesätyöpaikallani DMS 600NE -verkkotietojärjestelmän käyttöönoton ja opastuksen parissa. Kesätyöpaikkani toimitusjohtaja esitti, että voisin opinnäytetyönä ottaa koululle käyttöön DMS 600NE verkkotietojärjestelmän. Tämän ajatuksen esitin syksyllä 2013 Ylivieskan yksikön yliopettaja Jari Halmeelle. Hän kannatti ajatusta ja aloimme selvittää mahdollisuutta saada DMS 600NE -verkkotietojärjestelmä ABB Oy:ltä opetuskäyttöön.

ABB Oy tarjosikin lopulta ammattikorkeakoululle valmiiksi opetuskäyttöön muokattua versiota, joka sisältää Koillis-Satakunnan Sähkön karttapohjan ja verkkotiedot sekä asiakastiedot muokattuina. Tarkoitus oli aluksi ottaa ohjelmassa käyttöön kesätyöpaikkani karttapohja ja verkkotiedot, mutta tämä olisi aiheuttanut paljon lisää työtä ja kustannuksia, joten päätimme ottaa ABB Oy:n tarjoaman valmiin paketin.

Aluksi suunnittelimme, että DMS 600NE -verkkotietojärjestelmä asennettaisiin sähkövoimatekniikan laboratorioon. Totesimme kuitenkin lopulta, että olisi käytännöllisempää jos verkkotietojärjestelmä asennettaisiin sähkövoimatekniikan laboratorion vieressä olevaan tietokonesaliin, jolloin sen saisi useammalle koneelle käyttöön. Samalla päätettiin myös tehdä kyseisen salin opettajan tietokoneesta palvelin DMS 600NE -verkkotietojärjestelmälle. Salin muille koneille ohjelman toiminta mahdollistuu pikakuvakkeiden kautta. Lopulta palvelinkone tuli Helpdesk -toimiston tiloihin ja verkkotietojärjestelmä on muilla koneilla käytössä pikakuvakkeiden kautta.

Helmikuun 11. päivä 2014 kävi ABB Oy:n Pentti Juuti asentamassa ammattikorkeakoululle DMS600NE -verkkotietojärjestelmän. Samalla hän koulutti ammattikorkeakoulun henkilökuntaa ohjelman käyttöön. Paikalla oli ammattikorkeakoulun Helpdesk -toimiston työntekijät sekä opettajat Jari Halme ja Kaarlo Jylhä-Ollila.

Ohjelman asennus oli sinänsä helppoa, mutta SQL-palvelimen asetuksissa oli hieman ongelmia. Kun ongelmat saatiin ratkaistua, ohjelma alkoi toimia kaikissa tietokoneluokan koneissa. ABB Oy:n tarjoamaan ohjelmapakettiin kuului myös pienimuotoinen käyttöönotto-opastus. Opastukseen sisältyi verkkotietojärjestelmän tärkeimpien ominaisuuksien esittelyä, jotta käyttöönoton aloitus sujuu helpommin verkkotietojärjestelmää tarvitsevilta työntekijöiltä. Käyttöön liittyvien ohjeistusten lisäksi perehdyttäjä kävi lyhyesti lävitse verkkotietojärjestelmän historian.

Tehtäväkseni tuli tehdä koululle DMS 600NE -verkkotietojärjestelmän käyttöohjeet (LIITE 2) ja tämän kuvaus opinnäytetyössä. Itse käyttöohjeet tulevat vain Centria ammattikorkeakoulun käyttöön, eivätkä tämän vuoksi sisälly muuten kuin viittauksittain opinnäytetyöhön. Sovittiin myös että asennan ohjelman omalle henkilökohtaiselle kannettavalle tietokoneelle, jolla teen muokkaukset karttaan, joka sitten siirretään koulun palvelimelle. Ohjelman asennus omalle tietokoneelle ei itseltä onnistunut aivan täysin, joten kysyin neuvoa suoraan ABB -yhtiöltä. ABB -yhtiöltä saa tukea verkkotietojärjestelmän asennukseen ja käyttöön tarvittaessa.

Käyttöohjeen päätin tehdä kuvankaappauksin, johon sitten selitän lyhyesti kuvien merkityksen. Tällä tyylillä siitä tulee kohtuullisen pitkä, mutta ainakin mahdollisimman selkeä. Lisäksi ajattelin käydä käyttöohjeen läpi opettajien kanssa, jotta he saavat lisää käyttökokemusta ohjelmalle.

### 4 KARTTAPOHJA

Karttapohja on esim. Maanmittauslaitoksen luoma kartta, jonka päälle piirretään jakeluverkko. Eri zoomausasteille saa asennettua erilaisia karttoja. Jos esimerkiksi zoomataan lähemmäs kohdetta, vaihtuu kartta tarkemmaksi kuin kauemmas zoomattuna. Karttapohjan päälle voidaan piirtää koko jakeluverkko erittäin tarkasti. Siitä löytyvät kaikki muuntajat, erottimet, johdot sekä kaikki mitä jakeluverkkoon kuuluu. Myös jakeluverkon osalta näkyy lähelle zoomatessa tarkempaa tietoa. Johdinlajit tulevat näkyviin vasta tietylle etäisyydelle zoomatessa.

Karttapohjaan tein opetusta varten tyhjiä muuntopiirejä, harjoitustöiden tekemistä varten. Tyhjensin tiedot kahdesta muuntopiiristä (KUVIO 3), joiden ympärille käyttöohjeiden teko keskittyy. Ideana on, että opiskelijat voivat suunnitella muuntopiirit uudestaan ja käyttää tietokannassa valmiina olevia asiakastietoja, jotka listasin käyttöohjeisiin liitteeksi.

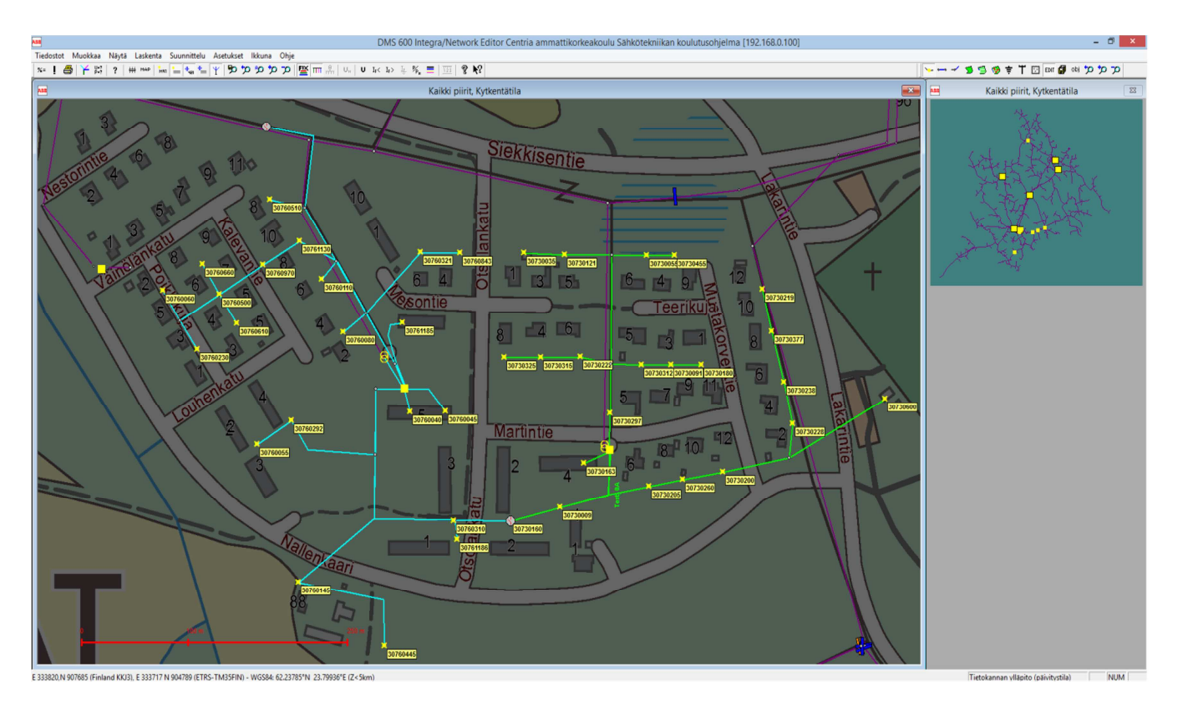

KUVIO 3. Alkuperäiset muuntopiirit (DMS 600NE)

# 5 KÄYTTÖOHJE

Käyttöohje tulee opetuskäyttöön, joten tein siitä parhaani mukaan mahdollisimman yksinkertaisen käyttämällä apuna paljon kuvia. Käyttöohjeen päätin siis tehdä kuvankaappauksin. Otin kuvankaappauksia eri kohdista ja selitin lyhyesti, mitä mistäkin tapahtuu.

Käyttöohjeessa opastetaan käyttämään ohjelmaa käynnistyksestä sammutukseen. Kuvia tuli paljon sillä otin kuvat melkein kaikista työvaiheista, mitä opastetaan käyttämään.

Aloitin käyttöohjeen ohjelmaan kirjautumisesta ja jatkoin sitten ohjelman eri hakutoimintojen käyttöön opastuksella sekä tietojen haulla (KUVIO 4). Kerroin siis, miten haetaan muuntajia erottimia ja asiakastietoja, mitä tietoja löytyy laitekorteista, solmupisteistä ja solmuväleistä.

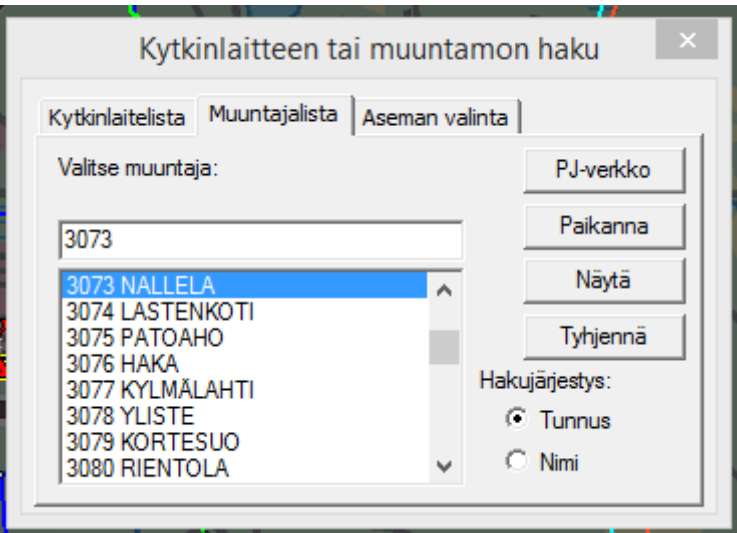

KUVIO 4. Kytkinlaitteen tai muuntamon haku (DMS 600NE)

Toisena tulivat suunnitelmat (KUVIO 5). Suunnitelmien käytöstä kerrotaan, miten saadaan aloitettua uusi suunnitelma sekä tallennettua keskeneräinen työ ja ladattua se takaisin, kun jatketaan suunnitelman tekoa (KUVIO 6).

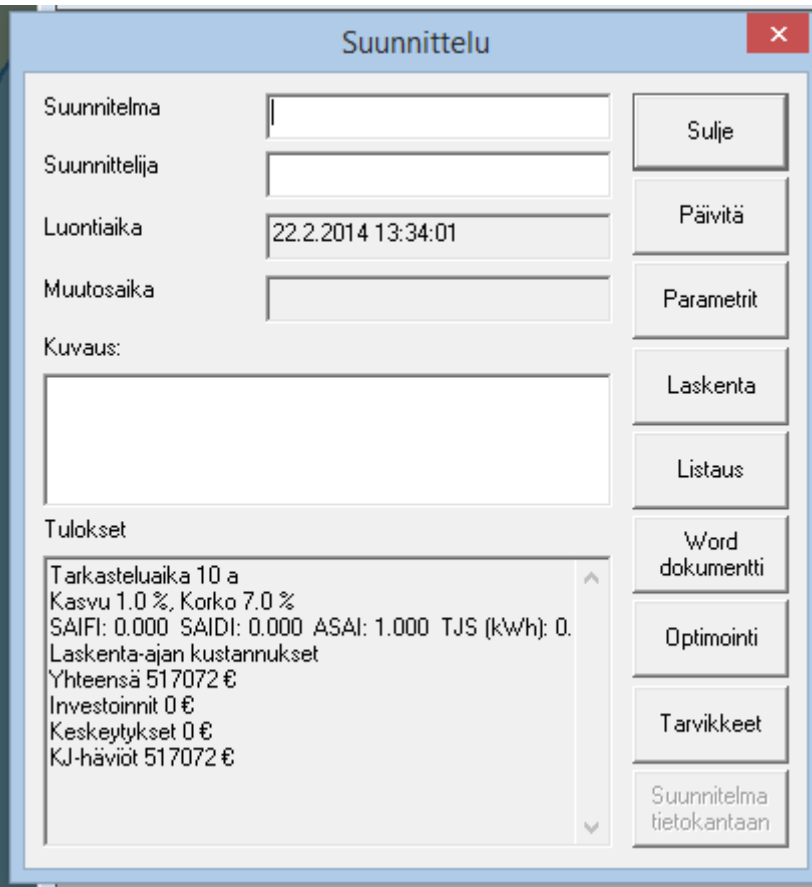

KUVIO 5. Suunnittelu (DMS 600NE)

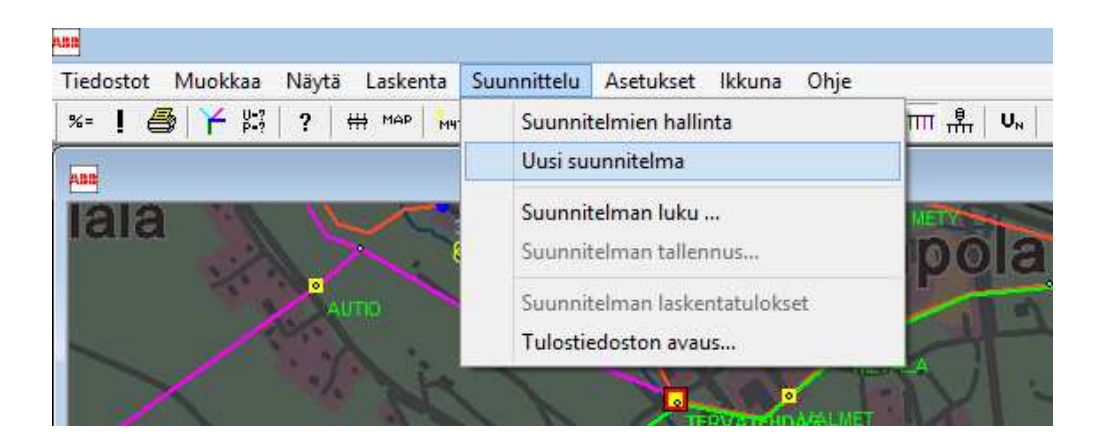

KUVIO 6. Uusi suunnitelma (DMS 600NE)

Piirtäminen oli käyttöohjeen osa, johon tuli paljon kuvia sekä eniten opastavaa tekstiä. Pyrin selittämään mahdollisimman yksinkertaisesti, miten saadaan piirrettyä 20 kV johto ja tehtyä johdolle muuntamot ja erottimet. Muuntajien koodaamisessa on vähän enemmän työtä kuin muissa verkon komponenteissa (KUVIO 7), sillä muuntajista syötetään melko paljon tietoa. Kerroin myös erottimien koodauksesta, joille myös tulee useampia tietoja, pitää tietää, että mikä erotin tulee mihinkin käyttöön. pienjännitejohtojen, jakokaappien ja kulutuspaikkojen koodauksesta kerroin myös, miten johtojen piirtäminen aloitetaan ja päätetään, miten lisätään jakokaappi ja sen kojeet, sekä kulutuspaikkojen lisäyksestä.

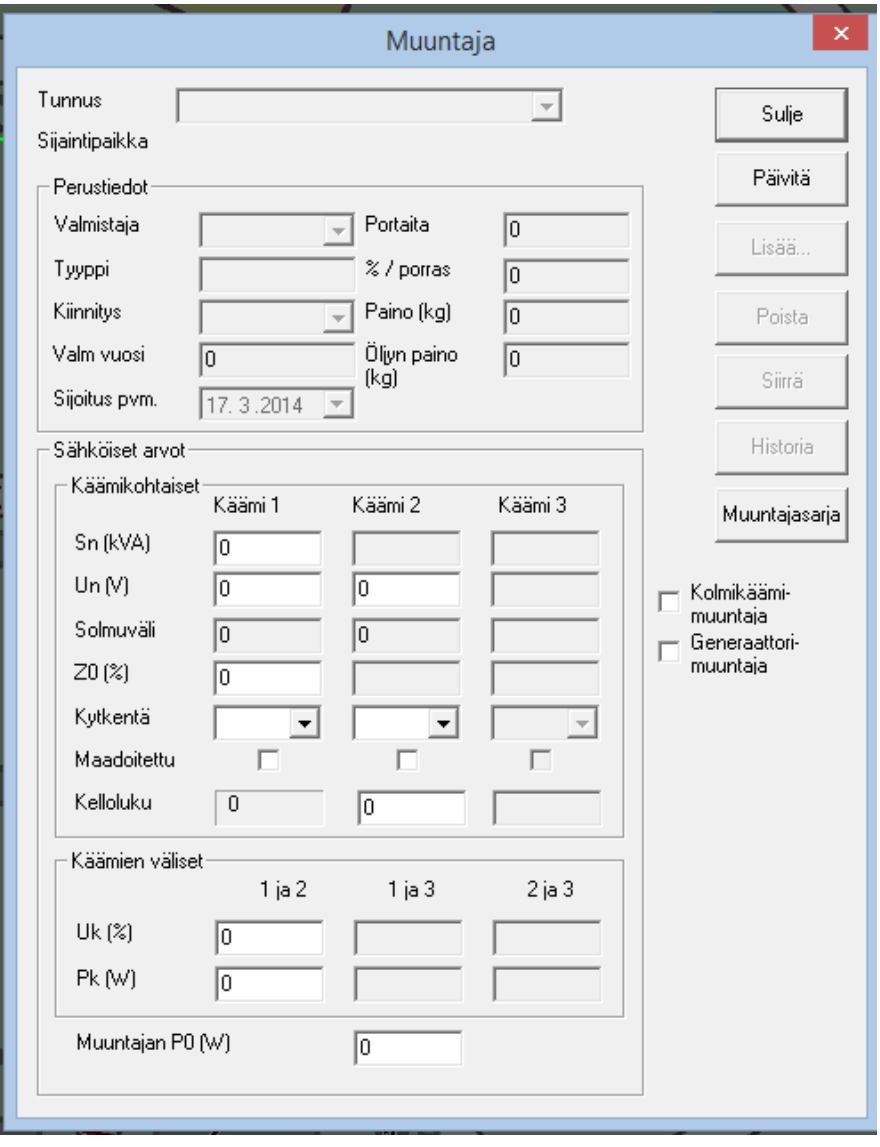

KUVIO 7. Muuntaja (DMS 600NE)

## 6 OPETUSKÄYTTÖ

Opetuskäytössä opettaja voi käyttää DMS 600NE verkkotietojärjestelmää hyvänä havaintovälineenä, opettaessaan sähkönjakeluverkon perusteita. Verkkotietojärjestelmällä on helppo havainnollistaa karttapohjan avulla, miten jakeluverkko yleensä sijoitetaan maastoon, miten sijoitetaan erottimia, jotta saadaan rengasverkkoja. Verkkotietojärjestelmän käyttö lisää opetuksen tasoa, laajuutta ja parantaa oppilaiden kykyä oppia. Opettajan on helppo opettaa verkkotietojärjestelmää apuna käyttäen jakeluverkon ominaisuuksia, kuten oikosulkuvirtojen muuttumista, kun muutetaan kulutuspaikkojen kuormitusta tai muutetaan johtimien kokoa.

Opiskelija oppii käyttöohjeita apuna käyttäen piirtämään verkkotietojärjestelmään uutta johtoa, jakokaappeja, kulutuspaikkoja sekä lisäämään muuntajia ja erottimia. Opiskelija oppii etsimään tietoja verkkotietojärjestelmästä eri tavoilla, käyttäen hakuehtona esimerkiksi asiakkaan nimeä, muuntopiirin nimeä tai numeroa. Verkkotietojärjestelmän avulla opiskelija kykenee sisäistämään jakeluverkon ominaisuuksia monipuolisesti. Opiskelijan on helppo tutkia, miten esimerkiksi vikavirrat ja jännitteet muuttuvat, kun muutetaan kuluttajan kuormitusta tai johdinkokoja. Näillä tiedoilla oppilaan on helpompi siirtyä sähköverkkoyhtiöille töihin.

# 7 KÄYTTÖÖNOTTO

Käyttöohjeen käyttöön ottaminen tapahtui hyväksyttämällä käyttöohje opettajilla, jonka jälkeen se käytiin yhdessä läpi verkkotietojärjestelmää apuna käyttäen. Käyttöohjeita läpi käydessä saavat opettajat paremman perehdytyksen verkkotietojärjestelmän käytölle, jolloin opettaminen käy helpommin

Kävimme läpi, miten piirretään uutta johtoa, lisätään muuntajia ja erottimia, jakokaappeja sekä kulutuspaikkoja. Kävimme myös läpi muuntopiirin pienjännitelaskennan ja siitä löytyvät tiedot. Erityistä huomiota kiinnitimme muuntajiin, erottimiin ja jakokaappeihin, sillä niissä on eniten muistettavaa, kun niitä lisää verkkotietojärjestelmään. Kävimme myös läpi uusien kuluttajien lisäämisen, sillä jos niihin ei laita kulutustietoja, laskee verkkotietojärjestelmä arvot väärin.

Karttapohjan muokkaus oli sen verran helppoa, että katsoin parhaaksi muokata se suoraan ammattikorkeakoulun koneella sopivaksi.

#### 8 YHTEENVETO

Käyttöohje tuli opetuskäyttöön, joten pyrin tekemään siitä mahdollisimman yksinkertaisen, jotta uusien käyttäjien olisi helpompi sisäistää verkkotietojärjestelmän käyttö. Käyttöohjeesta tuli melko pitkä. Tein sen lähinnä kuvankaappauksista, joihin sitten selitin lyhyesti kuvan merkityksen. Minulla ei ollut mitään tavoitetta tehdä ohjeesta lyhyttä, sillä silloin se olisi ollut hankala sisäistää. Käyttöohjetta voi myöhemmin muokata vieläkin yksinkertaisemmaksi, kun verkkotietojärjestelmän käyttö on saatu kunnolla käyntiin opetuksessa. Siihen voi lisätä jotain uutta, mikäli sen kokee tarpeelliseksi.

Työtä helpotti paljon kokemus verkkotietojärjestelmän käytöstä, jonka sain kesällä 2013, kun otin kyseisen verkkotietojärjestelmän käyttöön kesätyöpaikalla. Käyttöohjeen teko oli mielenkiintoinen työ ja haastava omalla tavallaan, sillä en ole aiemmin vastaavaa työtä tehnyt. Ongelmia ei työssä juuri esiintynyt, paitsi, ohjelman asennuksessa omalle koneelle, asia korjautui ABB -yhtiön avulla. Tämä työ vahvisti omaa osaamista DMS 600NE -verkkotietojärjestelmän käytöstä, joten uskon, että tästä on minulle hyötyä tulevaisuudessa.

# LÄHTEET

- DMS 600NE, verkkotietojärjestelmä. ABB.
- DMS 600 koulutus. 2011. ABB.
- Juuti, P. 2013. ABB.
- Nikander, I. 2009. ABB.
- Pääkäyttäjän opas. 2009. ABB.

```
PJ-verkon laskentalistaus 
MUUNTOPIIRIN LASKENTATULOKSET - Centria ammattikorkeakoulu 
MUUNTOPIIRI: 3097 TAPIOLA 
VUOSIENERGIAT (KWH) JA ASIAKASMÄÄRÄT 
Ryhmä Energia 
Lukumäärä 
1 112275.0 
22 
2 123034.0 
8 
7 13175.0 
1 
Yhteensä 248484.0 
31 
Laskentajännite: 408 V 
MUUNTOPIIRIN HÄVIÖT: Tehohäviöt (kW) Energiahäviöt (kWh) 
Muuntaja/kuormitus 0.4 1123 
Muuntaja/tyhjäk. 0.4 3504 
Pienjänniteverkko 1.1 2824 
Yhteensä 2.0 7451 
MUUNTAJA/MUUNTAJAT 
Muuntajakoko (kVA) Huippukuorma (kW) Jännitt.al. (%) Jännite (V) 
200 81.6 1.0 404 
MUUNTAJA --> PJ-KESKUS 
Johdinlaji Kuormitus (kW) Kuormitus/kuormitettavuus (%) 
KISKO 81.6 14 
PIENJÄNNITEVERKKO LÄHDÖITTÄIN JA JOHTO-OSITTAIN 
TULOSTUSSARAKKEET 
1 Johto-osan alkusolmu ja lähdön tunnus 
2 Johto-osan loppusolmu 
3 Johto-osan pituus (m) 
4 Loppusolmun etäisyys muuntamolta (m) 
5 Johto-osan johdintunnus 
6 Johto-osan maksimikuormitus (kW) 
7 Maksimikuormituksen suhde kuormitettavuuteen (%) 
8 Suhteellinen tehohäviö (tehohäviö/siirretty teho/johto-osan pituus) 
9 Johto-osassa syntyvä jännitteenalenema (%) 
10 Jännitteenalenema loppusolmussa (%) 
11 Jännite loppusolmussa 
1 2 3 4 5 6 7 
8 9 10 11 
489903671953R1 1 KESK.SULAKE 0 1 KISKO 50.3 7
```
LIITE 1 2/5

PJ-verkon laskentalistaus 0.0 0.0 1.1 404.1 489903671952W1 1 30970160 70 71 RA50 20.8 23 4.1 0.6 1.7 401.5 489903671952W1 1 30970160 70 71 RA70 29.3 24 3.9 0.6 1.7 401.5 30970160 30970020 62 133 RA50 16.9 18 3.3 0.5 2.2 399.6 30970160 30970020 62 133 RA70 23.8 20 3.2 0.5 2.2 399.6 30970020 30970170 30 163 RA50 15.7 17 3.0 0.2 2.4 398.8 30970020 30970170 30 163 RA70 22.0 18 2.9 0.2 2.4 398.8 30970170 489903515974W2 34 197 RA50 0.0 0 0.0 0.0 2.4 398.8 30970170 489903515974X1 34 197 RA70 35.8 30 4.8 0.4 2.7 397.2 489903515974X1 489903449835X1 153 350 RA70 35.4 30 4.8 1.7 4.5 390.2 489903449835X1 30970145 110 460 RA50 6.6 7 0.9 0.3 4.8 388.8 30970145 30970175 29 489 RA50 3.5 4 0.4 0.0 4.8 388.6 489903449835X1 30970085 55 405 RA50 25.4 28 4.7 0.6 5.1 387.6 30970085 30970015 28 433 RA50 17.8 20 3.1 0.2 5.3 386.6 30970015 30970138 28 461 RA50 11.8 13 1.9 0.2 5.5 386.0 30970138 30970035 29 490 RA50 5.1 6 0.7 0.1 5.5 385.7 489903449835X1 489903493829X1 44 394 RA50 9.7 11 1.3 0.2 4.6 389.4 489903493829X1 30970141 27 421 RA50 9.7 11 1.3 0.1 4.8 389.0 489903493829X1 489903493829W1 1 395 RA50 0.0 0 0.0 0.0 4.6 389.4 489903515974X1 489903515974W1 1 198 RA50 0.0 0 0.0 0.0 2.7 397.2 489903671953R1 2 KESK.SULAKE 0 1 KISKO 24.7 4 0.0 0.0 1.1 404.1 489903672952W1 2 30970190 21 22 RA35 7.1 9 1.4 0.0 1.1 403.9 489903672952W1 2 489904700001X1 55 56 RA50 22.8 24 3.9 0.6 1.6 401.8 489904700001X1 30970030 22 78 RA35 19.0 25 4.3 0.2 1.9 400.8 30970030 489903752973X1 38 116 RA35 16.5 22 3.7 0.4 2.2 399.3 489903752973X1 30970040 9 125 RA35 7.5 10 1.3 0.0 2.3 399.1

PJ-verkon laskentalistaus 489903752973X1 489903792945X1 48 164 RA35 11.8 16 2.5 0.3 2.6 397.9 489903792945X1 30970080 15 179 RA25 5.3 9 1.2 0.1 2.6 397.6 489903792945X1 489903828918X1 45 209 RA35 8.3 11 1.7 0.2 2.8 397.0 489903828918X1 30970090 24 233 RA25 7.1 12 1.8 0.1 2.9 396.4 489903828918X1 30970140 31 240 RA25 2.2 4 0.5 0.1 2.8 396.8 489904700001X1 489904667019X1 37 93 RA35 6.2 8 1.0 0.1 1.7 401.3 489904667019X1 489904636036I1 36 129 RA35 5.7 7 0.9 0.1 1.9 400.8 489904636036I1 30970130 11 140 RA35 5.7 7 0.9 0.0 1.9 400.6 489904667019X1 30970180 8 101 RA25 1.0 5 0.2 0.0 1.8 401.1 489903671953R1 3 KESK.SULAKE 0 1 KISKO 15.9 2 0.0 0.0 1.1 404.1 489903672952W2 3 489903627976X1 50 51 RA50 15.8 17 2.7 0.3 1.4 402.7 489903627976X1 30970110 33 84 RA25 8.1 13 2.3 0.2 1.6 401.8 489903627976X1 489904604010X1 41 92 RA50 10.2 11 1.6 0.2 1.6 401.9 489904604010X1 30970060 33 125 RA25 4.1 7 1.0 0.1 1.7 401.5 489904604010X1 30970010 1 93 RA50 3.5 4 0.4 0.0 1.6 401.9 489904604010X1 489904604010W1 1 93 RA50 0.0 0 0.0 0.0 1.6 401.9 489904604010X1 30970070 23 115 RA25 5.7 9 1.4 0.1 1.7 401.5 JOHTOMÄÄRÄT RA25 167 m RA35 267 m RA50 696 m RA70 349 m Yhteensä 1479 m MUUNTOPIIRIN SUOJAUSTARKASTELU PIENJÄNNITEVERKKO LÄHDÖITTÄIN JA JOHTO-OSITTAIN TULOSTUSSARAKKEET 1 Johto-osan alkusolmu ja lähdön tunnus 2 Johto-osan loppusolmu 3 Johto-osan johdintunnus 4 Johto-osan suurin kuormitusvirta (A)

5 1-vaiheinen oikosulkuvirta loppusolmussa (A)

### LIITE 1 4/5

PJ-verkon laskentalistaus 6 Johdon oikosulkusuojana toimiva sulake (A) 7 1-vaiheinen oikosulkuvirta/suojaava sulake 8 Ylikuorm. suoj. sulake (A) (edeltävä tai ennen johdon haar. oleva sulake) 9 Huomautussarake 1 2 3 4 5 6 7 8 9 489903671953R1 1 KESK.SULAKE KISKO 74.7 5341 0.0 0.0 0.0 489903671952W1 1 30970160 RA50 31.6 1370 125.0 11.0 52.0 489903671952W1 1 30970160 RA70 43.4 1916 125.0 15.3 73.0 30970160 30970020 RA50 25.8 942 125.0 7.5 52.0 30970160 30970020 RA70 35.4 1317 125.0 10.5 73.0 30970020 30970170 RA50 23.9 812 125.0 6.5 52.0 30970020 30970170 RA70 32.9 1135 125.0 9.1 73.0 30970170 489903515974W2 RA50 0.0 1408 125.0 11.3 125.0 30970170 489903515974X1 RA70 54.1 1527 125.0 12.2 125.0 489903515974X1 489903449835X1 RA70 54.5 764 125.0 6.1 125.0 489903449835X1 30970145 RA50 10.1 507 125.0 4.1 50.0 30970145 30970175 RA50 5.5 465 125.0 3.7 25.0 489903449835X1 30970085 RA50 39.3 610 125.0 4.9 125.0 30970085 30970015 RA50 27.7 553 125.0 4.4 125.0 30970015 30970138 RA50 18.3 505 125.0 4.0 125.0 30970138 30970035 RA50 7.9 464 125.0 3.7 125.0 489903449835X1 489903493829X1 RA50 15.0 635 125.0 5.1 125.0 489903493829X1 30970141 RA50 15.0 576 125.0 4.6 25.0 489903493829X1 489903493829W1 RA50 0.0 633 125.0 5.1 125.0 489903515974X1 489903515974W1 RA50 0.0 1513 125.0 12.1 125.0 489903671953R1 2 KESK.SULAKE KISKO 36.7 5341 0.0 0.0 0.0 489903672952W1 2 30970190 RA35 10.6 3368 80.0 42.1

PJ-verkon laskentalistaus 25.0 489903672952W1 2 489904700001X1 RA50 34.0 2274 80.0 28.4 80.0 489904700001X1 30970030 RA35 28.4 1638 80.0 20.5 80.0 30970030 489903752973X1 RA35 24.8 1090 80.0 13.6 80.0 489903752973X1 30970040 RA35 11.2 1009 80.0 12.6 25.0 489903752973X1 489903792945X1 RA35 17.8 763 80.0 9.5 80.0 489903792945X1 30970080 RA25 8.1 674 80.0 8.4 25.0 489903792945X1 489903828918X1 RA35 12.6 594 80.0 7.4 80.0 489903828918X1 30970090 RA25 10.8 510 80.0 6.4 80.0 489903828918X1 30970140 RA25 3.4 490 80.0 6.1 25.0 489904700001X1 489904667019X1 RA35 9.2 1369 80.0 17.1 50.0 489904667019X1 489904636036I1 RA35 8.5 977 80.0 12.2 25.0 489904636036I1 30970130 RA35 8.5 898 80.0 11.2 25.0 489904667019X1 30970180 RA25 4.5 1219 80.0 15.2 25.0 489903671953R1 3 KESK.SULAKE KISKO 23.6 5341 0.0 0.0 0.0 489903672952W2 3 489903627976X1 RA50 23.7 2428 80.0 30.4 80.0 489903627976X1 30970110 RA25 12.1 1294 80.0 16.2 80.0 489903627976X1 489904604010X1 RA50 15.2 1547 80.0 19.3 80.0 489904604010X1 30970060 RA25 6.1 982 80.0 12.3 80.0 489904604010X1 30970010 RA50 5.2 1533 80.0 19.2 25.0 489904604010X1 489904604010W1 RA50 0.0 1533 80.0 19.2 80.0 489904604010X1 30970070 RA25 8.5 1105 80.0 13.8 25.0

# LIITE 2

### Käyttöohjeen pohjana

- 1. Kirjautuminen
- 2. Liikkuminen ja zoomaus
- 3. Hakutoiminto ja tietojen haku
- 4. Suunnittelu
- 5. Johdon piirtäminen
- 6. PJ-verkon laskentalistaus
- 7. Tulostus